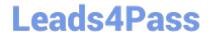

# MS-102<sup>Q&As</sup>

Microsoft 365 Certified: Enterprise Administrator Expert

### Pass Microsoft MS-102 Exam with 100% Guarantee

Free Download Real Questions & Answers PDF and VCE file from:

https://www.leads4pass.com/ms-102.html

100% Passing Guarantee 100% Money Back Assurance

Following Questions and Answers are all new published by Microsoft
Official Exam Center

- Instant Download After Purchase
- 100% Money Back Guarantee
- 365 Days Free Update
- 800,000+ Satisfied Customers

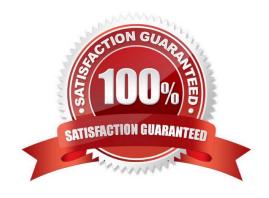

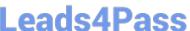

#### **QUESTION 1**

**DRAG DROP** 

You have a Microsoft 365 E5 tenant that contains 500 Android devices enrolled in Microsoft Intune.

You need to use Microsoft Endpoint Manager to deploy a managed Google Play app to the devices.

Which four actions should you perform in sequence? To answer, move the appropriate actions from the list of actions to the answer area and arrange them in the correct order.

Select and Place:

| Answer Area |            |
|-------------|------------|
|             |            |
|             |            |
| $\odot$     | $\bigcirc$ |
| <b>(</b>    | $\odot$    |
|             |            |
|             |            |
|             |            |
|             | <b>③</b>   |

Correct Answer:

https://www.leads4pass.com/ms-102.html 2024 Latest leads4pass MS-102 PDF and VCE dumps Download

| Actions                                                     | Answer Area                |            |
|-------------------------------------------------------------|----------------------------|------------|
| Create an app configuration policy                          | Create a Google account    |            |
|                                                             | Link the account to Intune |            |
| Create a Microsoft account                                  | Add the app                | $\bigcirc$ |
| Configure a mobile device management (MDM) push certificate | Assign the app             | $\odot$    |
|                                                             |                            |            |
|                                                             |                            |            |
|                                                             |                            |            |

#### **QUESTION 2**

#### **HOTSPOT**

Your network contains an Active Directory domain named fabrikam.com. The domain contains the objects shown in the following table.

| Name   | Туре                    | In organizational unit<br>(OU) |
|--------|-------------------------|--------------------------------|
| User1  | User                    | OU1                            |
| User2  | User                    | OU1                            |
| Group1 | Security Group - Global | OU1                            |
| User3  | User                    | OU2                            |
| Group2 | Security Group - Global | OU2                            |

The groups have the members shown in the following table.

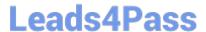

2024 Latest leads4pass MS-102 PDF and VCE dumps Download

| Group  | Members              |  |
|--------|----------------------|--|
| Group1 | User1                |  |
| Group2 | User2, User3, Group1 |  |

You are configuring synchronization between fabrikam.com and an Azure AD tenant.

You configure the Domain/OU Filtering settings in Azure AD Connect as shown in the Domain/OU Filtering exhibit (Click the Domain/OU Filtering tab.)

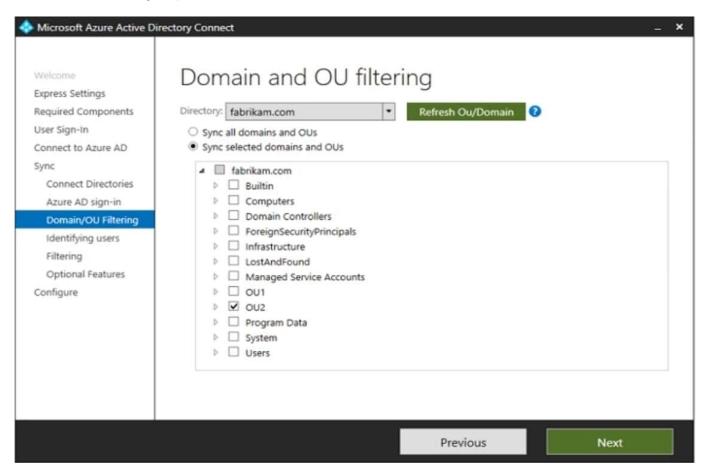

You configure the Filtering settings in Azure AD Connect as shown in the Filtering exhibit. (Click the Filtering tab.)

#### https://www.leads4pass.com/ms-102.html

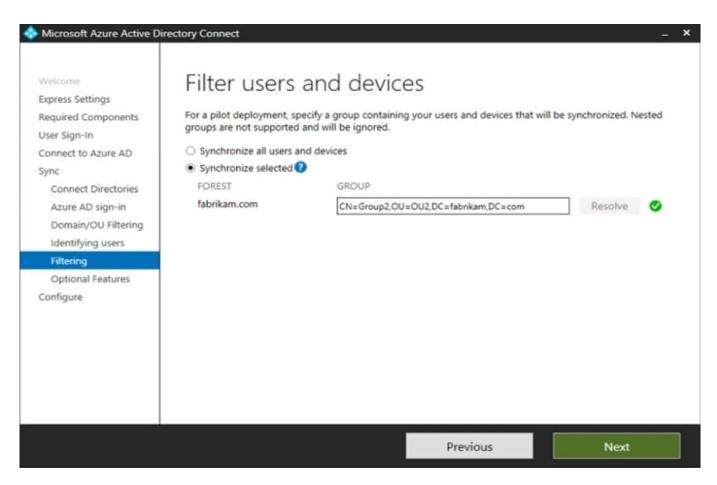

For each of the following statements, select Yes if the statement is true. Otherwise, select No. NOTE: Each correct selection is worth one point.

Hot Area:

## **Answer Area**

| Statements                           | Yes | No |
|--------------------------------------|-----|----|
| User2 will synchronize to Azure AD.  |     | 0  |
| Group2 will synchronize to Azure AD. | 0   | 0  |
| User3 will synchronize to Azure AD.  | 0   | 0  |

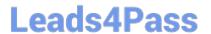

Correct Answer:

## **Answer Area**

| Statements                           | Yes | No |
|--------------------------------------|-----|----|
| User2 will synchronize to Azure AD.  |     | 0  |
| Group2 will synchronize to Azure AD. | 0   | 0  |
| User3 will synchronize to Azure AD.  | 0   | 0  |

#### **QUESTION 3**

**HOTSPOT** 

You have a Microsoft 365 E5 subscription that contains the devices shown in the following table.

| Name    | Platform   |
|---------|------------|
| Device1 | Windows 11 |
| Device2 | Windows 10 |
| Device3 | Android    |
| Device4 | iOS        |

All the devices are onboarded To Microsoft Defender for Endpoint

You plan to use Microsoft Defender Vulnerability Management to meet the following requirements:

Detect operating system vulnerabilities.

Hot Area:

#### https://www.leads4pass.com/ms-102.html

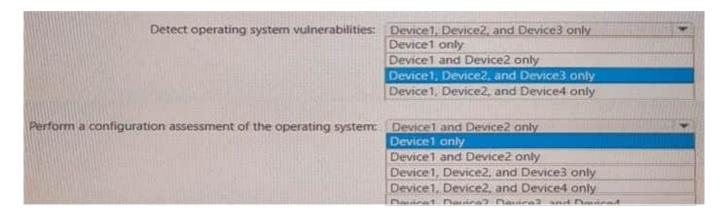

#### Correct Answer:

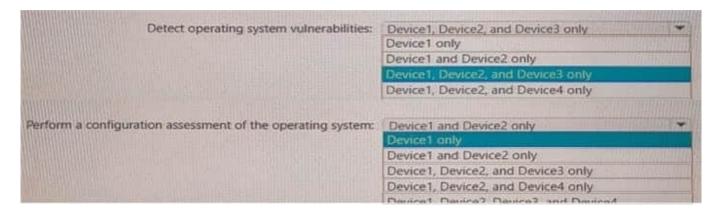

#### **QUESTION 4**

You need to meet the technical requirements and planned changes for Intune. What should you do? To answer, select the appropriate options in the answer area. NOTE: Each correct selection is worth one point.

Hot Area:

| Settings to configure in Azure AD: | Device settings                    |
|------------------------------------|------------------------------------|
|                                    | Mobility (MDM and MAM)             |
|                                    | Organizational relationships       |
|                                    | User settings                      |
| Settings to configure in Intune:   | Device compliance                  |
|                                    | Device configuration               |
|                                    | Device enrollment                  |
|                                    | Mobile Device Management Authority |

Correct Answer:

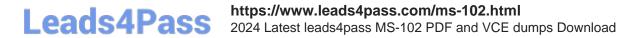

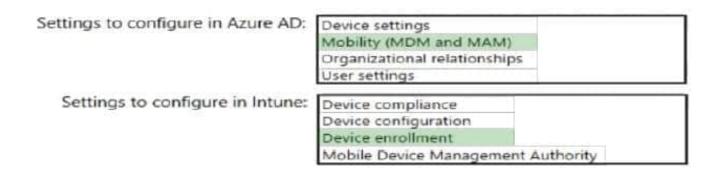

#### **QUESTION 5**

Your network contains an on-premises Active Directory domain named contoso.com. The domain contains the users shown in the following table.

| Name  | UPN suffix   |
|-------|--------------|
| User1 | Contoso.com  |
| User2 | Fabrikam.com |

The domain syncs to an Azure AD tenant named contoso.com as shown in the exhibit. (Click the Exhibit tab.)

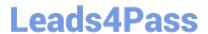

### PROVISION FROM ACTIVE DIRECTORY

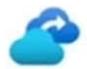

### Azure AD Connect cloud provisioning

This feature allows you to manage provisioning from the cloud.

Manage provisioning (Preview)

### Azure AD Connect sync

Sync Status Enabled

Last Sync Less than 1 hour ago

Password Hash Sync Enabled

### **USER SIGN-IN**

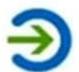

Federation Disabled 0 domains

Seamless single sign-on Enabled 1 domain

Pass-through authentication Enabled 2 agents

User2 fails to authenticate to Azure AD when signing in as user2@fabrikam.com.

You need to ensure that User2 can access the resources in Azure AD.

Solution: From the on-premises Active Directory domain, you set the UPN suffix for User2 to @contoso.com. You instruct User2 to sign in as user2@contoso.com.

Does this meet the goal?

A. Yes

B. No

Correct Answer: A

The on-premises Active Directory domain is named contoso.com. You can enable users to sign on using a different UPN (different domain), by adding the domain to Microsoft 365 as a custom domain. Alternatively, you can configure the user account to use the existing domain (contoso.com).

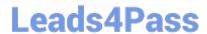

https://www.leads4pass.com/ms-102.html 2024 Latest leads4pass MS-102 PDF and VCE dumps Download

Latest MS-102 Dumps

MS-102 VCE Dumps

MS-102 Study Guide